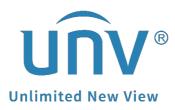

# How to Connect an Alarm Output Device to a Uniview Camera?

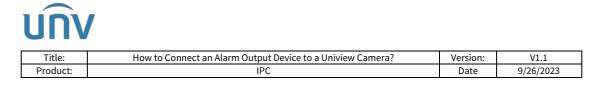

## How to Connect an Alarm Output Device to a Uniview Camera?

#### Description

**Note:** This method is applicable to most scenarios. If the method cannot solve your problem, it is recommended to consult our Tech Support Team. <u>https://global.uniview.com/Support/Service\_Hotline/</u>

#### Preparation

How to connect the alarm output device?

(1) Alarm out + (for example)

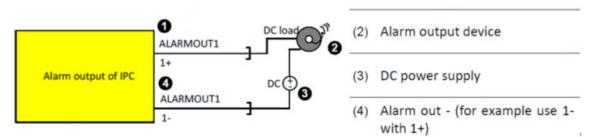

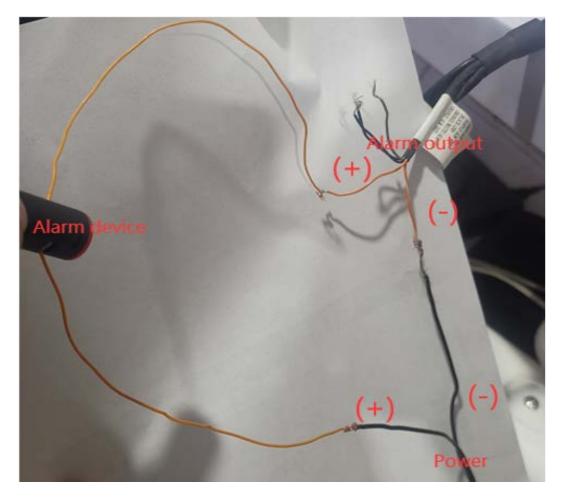

*Note:* This function only works on cameras that have the alarm output tail cables.

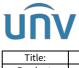

| Title:   | How to Connect an Alarm Output Device to a Uniview Camera? | Version: | V1.1      |
|----------|------------------------------------------------------------|----------|-----------|
| Product: | IPC                                                        | Date     | 9/26/2023 |

### **Operating Steps**

**Step 1** Log into the NVR and set it up under **Setup>Alarm>Alarm Output**.

Make sure the correct alarm channels are selected (e.g. D9->1 means that the alarm output is on Camera D9).

| Alarm Output     |                    |
|------------------|--------------------|
| Alarm Output No. | D9->1              |
| Default Status   | N.O. 🗸             |
| Alarm Duration   | ● Custom ○ Maximum |
| Delay(s)         | 30                 |

#### Step 2 Test the device under Alarm>Alarm Output>Manual Alarm>Trigger

| Manual Alarm  |     |                  |         |  |  |  |
|---------------|-----|------------------|---------|--|--|--|
| Trigger Clear |     |                  |         |  |  |  |
| 0             | No. | Alarm Output No. | Trigger |  |  |  |
|               | 1   | A->1             | Yes     |  |  |  |
| 0             | 2   | D4->1            | No      |  |  |  |
| 2             | 3   | D9->1            | No      |  |  |  |